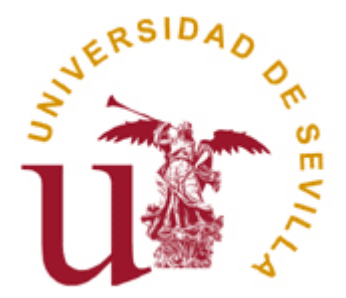

Departamento de Lenguajes y Sistemas Informáticos

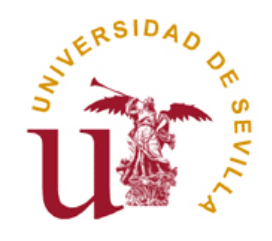

#### Introducción

- 1.Introducción a UNIX
- 2.Sistema de Ayuda
- 3. El intérprete de comandos
	- 1.Sintaxis de los comandos
	- 2.Variables de entorno
	- 3.Redireccionamiento de E/S
	- 4.Tuberías (Pipes)
	- 5.Programación Shell
- 4. Comandos de UNIX
	- 1.Comandos para el manejo de ficheros
	- 2.Comandos para el manejo de la Entrada/Salida
- 5.Secure SHell (SSH)
- 6.File Transfer Protocol (FTP)

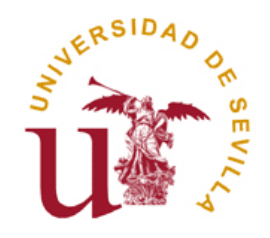

- п El sistema operativo UNIX tiene su origen en 1969. Escrito en ensamblador para PDP-7.
- $\Box$ En 1972 Ritchie y Thompson reescriben el núcleo en C.
- $\Box$ En 1974 fue introducido en las universidades con fines educacionales.
- $\Box$  Hoy en día la palabra UNIX se emplea para referirse a distintos conceptos:
	- $\mathcal{C}$  UNIX como familia de sistemas operativos que comparten unos criterios de diseño e interoperabilidad común. (Estándar POSIX, IEEE 1003).
	- $\mathcal{C}^{\mathcal{A}}$ UNIX como el sistema operativo original.
	- $\overline{\phantom{a}}$ UNIX como marca comercial.

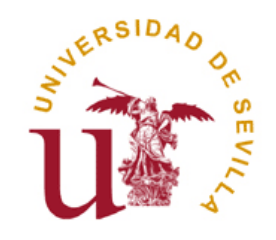

- п Características de UNIX:
	- m. Portable
	- m. Flexible
	- **Tale** Robusto
	- m. Multiusuario
	- $\mathcal{C}^{\mathcal{A}}$ Multiprogramado
- $\Box$  *Linux* es un sistema operativo tipo UNIX orientado a implementar el estándar POSIX y que utiliza primordialmente filosofía y metodologías libres.

#### **UNIX ≠ Linux**

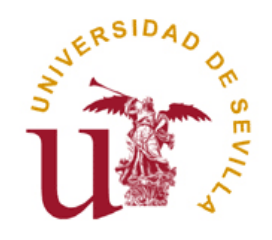

- п UNIX actuales
	- **Tale** FreeBSD (http://www.freebsd.org )
	- $\mathcal{C}^{\mathcal{A}}$ OpenBSD (http://www.openbsd.org)
	- $\overline{\phantom{a}}$ NetBSD (http://www.netbsd.org)
	- m, OpenSolaris (http://www.opensolaris.org/os/)
	- m, HP-UX (HP)
	- $\overline{\phantom{a}}$ AIX (IBM)
	- $\overline{\phantom{a}}$ Xenix (Microsoft)
- п Distribuciones Linux
	- m. Debian (http://www.debian.org/index.es.html)
	- m. Fedora (http://fedora.redhat.com/)
	- $\overline{\phantom{a}}$ Ubuntu (http://www.ubuntu-es.org/)
	- $\mathcal{C}^{\mathcal{A}}$ SUSE (http://www.novell.com/linux/)
	- $\mathcal{C}^{\mathcal{A}}$ Red HAT (http://www.redhat.es/)
	- $\overline{\phantom{a}}$ Guadalinex (http://www.guadalinex.org)

### Sistema de ayuda

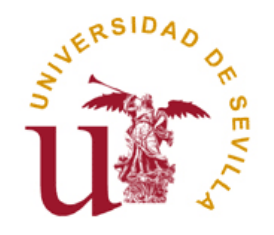

- П *man* es el sistema estándar de ayuda en UNIX.
	- $\mathbb{R}^3$ man [seccion] materia
	- $\sim$ man –k clave
	- $\mathcal{L}_{\mathcal{A}}$ apropos clave

# El interprete de comandos

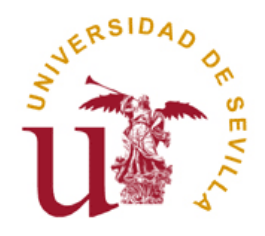

- $\Box$  Los intérpretes de comandos o shells interpretan las ordenes introducidas por el usuario y las convierte en instrucciones para el sistema operativo.
- $\Box$  Un Shell se caracteriza, entre otros, por:
	- r. Comandos propios del Shell.
	- **T** Soporte de edición.
	- **T** Historial de comandos.
	- m. Programación en Shell Script.
	- $\mathcal{C}^{\mathcal{A}}$ Configurable.

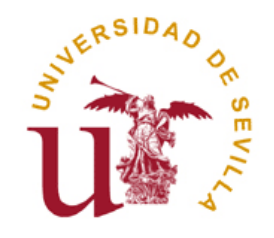

### El interprete de comandos

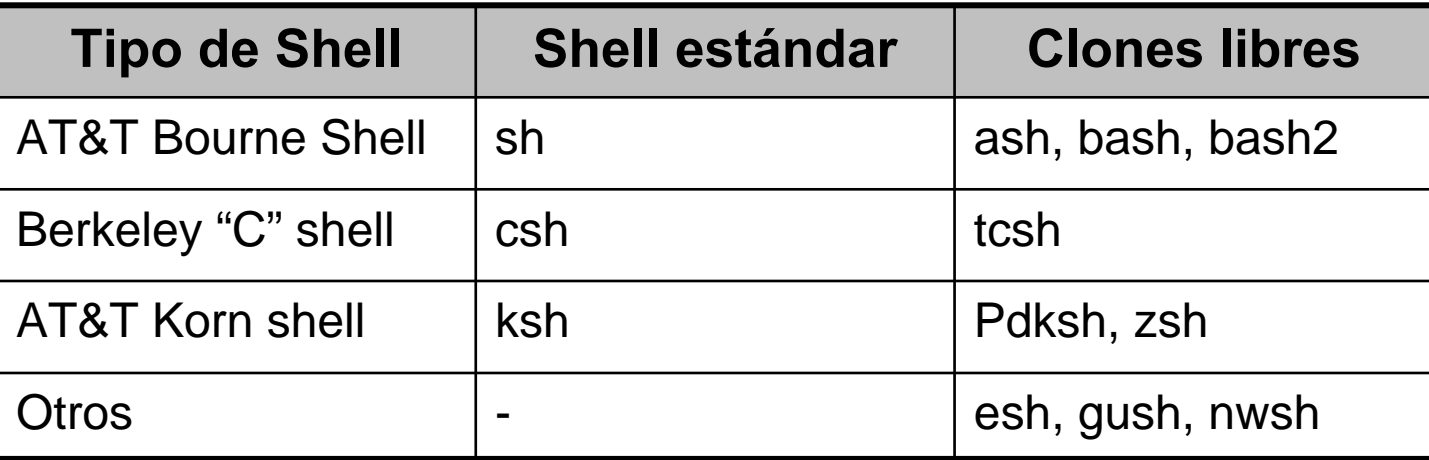

 $\Box$  Es posible instalar y trabajar con tantos intérpretes de comandos como deseemos.

#### **Shells por defecto…**

- $\blacksquare$ Murillo: ksh
- $\blacksquare$ Fedora: bash
- Ubuntu: bash

E

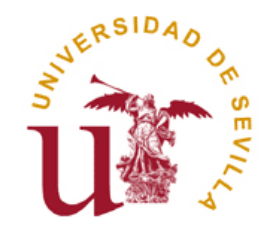

#### Sintaxis de los comandos

- $\Box$  $\Box$  > comando [opciones] [arg<sub>1</sub> arg<sub>2</sub>…arg<sub>n</sub>]
	- Comando: Identifica el programa a ejecutar (Ej. rm)
	- Opciones: Especifica determinadas opciones de ejecución (Ej.: -r)
	- $\mathcal{C}^{\mathcal{A}}$  $\blacksquare$  [arg $_1$  arg $_2$  … arg $_{\sf n}$ ]: Parámetros de entrada (Ej. fichero.c)
- П Pueden introducirse varios comandos en una misma línea:
	- Ejecución incondicional: ls ; ps -ef
	- m. Ejecución condicional: ls hola.txt > /dev/null && echo "Existe el fichero"
- о Es posible usar caracteres comodín (\*, ? , [xyz]) para hacer más flexible la ejecución de comandos.

#### **Caracteres comodín ≠ Expresiones regulares**

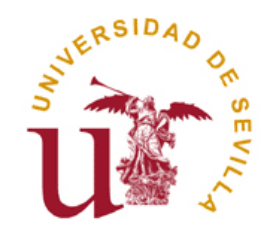

#### Variables de entorno

- $\Box$  Una **variable de entorno** es un nombre asociado a una cadena de caracteres.
	- Variable = Valor
- $\Box$  Pueden ser definidas por el usuario o por el propio shell.
	- PATH, HOME, SHELL, DISPLAY, etc.
- $\Box$  Las variables definidas por el usuario sólo tienen valor a nivel local, es decir, en el shell actual. Para que dichas variables puedan ser accesibles por los procesos hijos es necesario exportarlas.
	- export Variable
	- $\sim$ export Variable = Valor

### Redirección de E/S

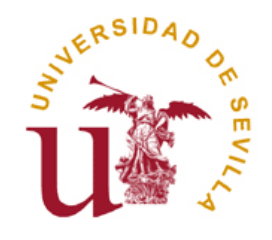

- $\Box$  Todos los programas tienen por defecto una entrada estándar (teclado) y dos salidas: la salida estándar (pantalla) y la salida de error (pantalla).
- $\Box$  Para sustituir la entrada/salida estándar de un programa por un fichero podemos usar los caracteres '<' y '>'.
- о El carácter de redirección de salida, '>', destruye el fichero al cual apunta. Si en lugar de machacarlo, deseemos anexar la información debemos usar el doble carácter '>>'.

#### Tuberías

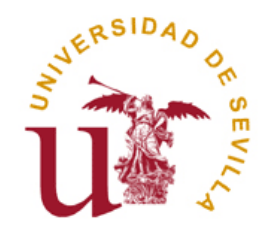

- $\Box$  Una tubería o pipe es una combinación de varios comandos que se ejecutan simultáneamente, donde el resultado del primero se envía a la entrada del siguiente. Este tipo de comunicación entre procesos se especifica mediante el carácter barra vertical, '|'.
- $\Box$  $\Box$  > comando $_1$  | comando $_2$  | … | comando $_\mathrm{n}$

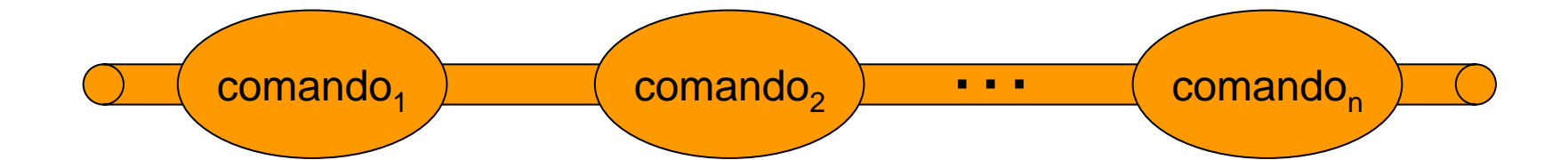

### Programación Shell

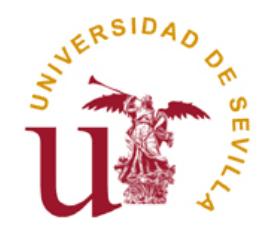

- п Consiste en la creación de scripts creados para ser interpretado por un shell determinado.
- $\Box$ Permite automatizar tareas complejas o comandos repetitivos.
- $\Box$  Usos comunes: manipulación de ficheros, ejecución de programas, monitorización, etc.
- $\Box$  En muchos casos suelen programarse para que se ejecuten automáticamente en un determinado momento, algo de gran utilidad para los administradores de sistemas.
- $\Box$ Similar a los .bat de windows pero mucho más potente.

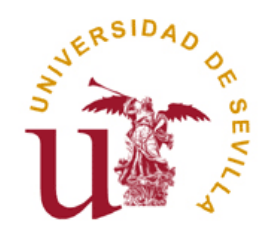

 $\Box$ Estructura de directorios de UNIX

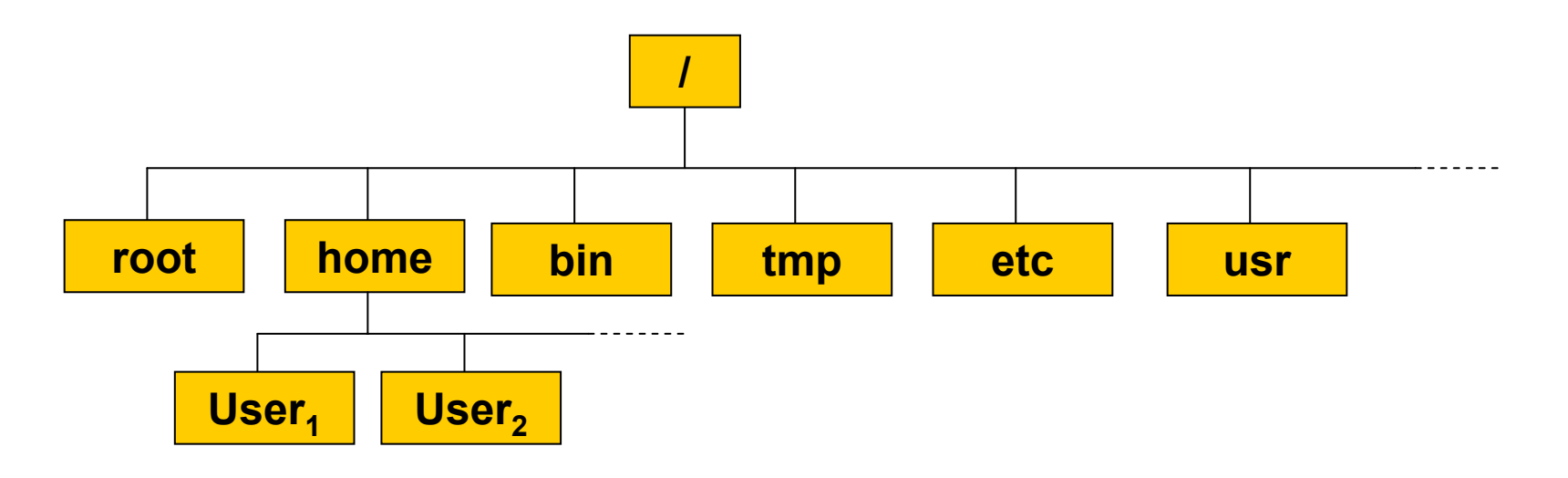

- п **Ruta absoluta:** Toma como referencia la raíz de sistema (/).
- $\Box$ **Ruta relativa:** Toma como referencia el directorio de trabajo actual.

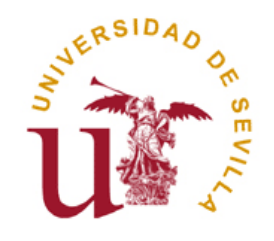

- о Algunos conceptos básicos
	- **./ → Directorio actual.**
	- $\mathcal{L}_{\mathrm{eff}}$ ■ *..I → Directorio padre.*
	- $\sim$  $\mathsf{pwd} \to \mathsf{Imprime}$  por pantalla la ruta actual.
	- **Ta \$HOME,**  $\sim \rightarrow$  Directorio home del usuario.
	- **cd path/to/dir**  $\rightarrow$  Cambia el directorio de trabajo actual por el especificado.
	- $\mathcal{L}^{\mathcal{A}}$ ■ **cd.. → Cambia el directorio de trabajo actual por el directorio padre.**
	- $\sim 10$ ■ **mkdir dir** → Crea un directorio.
	- $\sim$ ■ **rmdir dir** → Elimina un directorio vacío.
	- **T** ■ **rm –r →** Elimina un directorio y todo su contenido

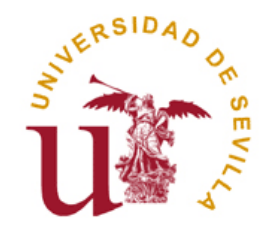

- п En UNIX todos los ficheros y directorios tienes asignado privilegios o permisos. Existen tres tipos de permisos:
	- $\sim 10$ Permiso de lectura (r)
	- $\sim 10$ Permiso de escritura (w)
	- m. Permiso de ejecución (x)
- $\Box$  A cada fichero o directorio se le asignan permisos asociados a cada uno de los grupos de usuarios que pueden hacer uso del mismo. UNIX divide los usuarios del sistema en tres grupos:
	- **Tale** Propietario del fichero o directorio.
	- $\mathcal{C}^{\mathcal{A}}$ Grupo al que pertenece el propietario del fichero o directorio.
	- Todos los demás.

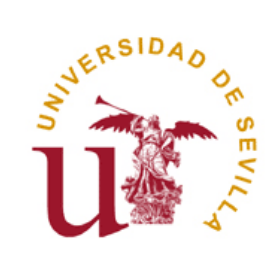

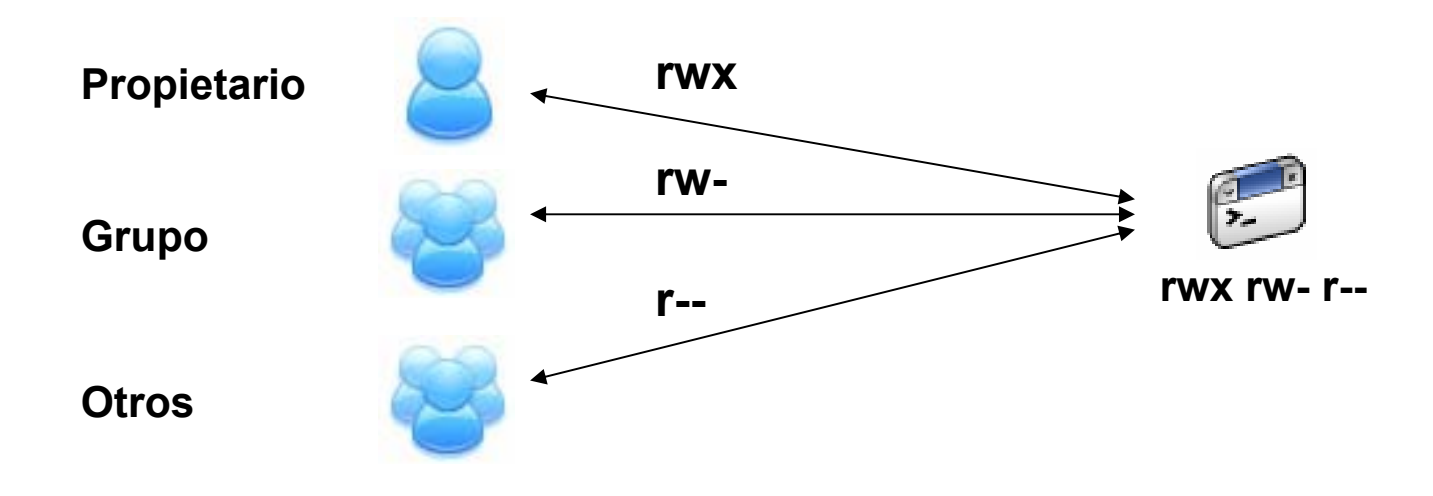

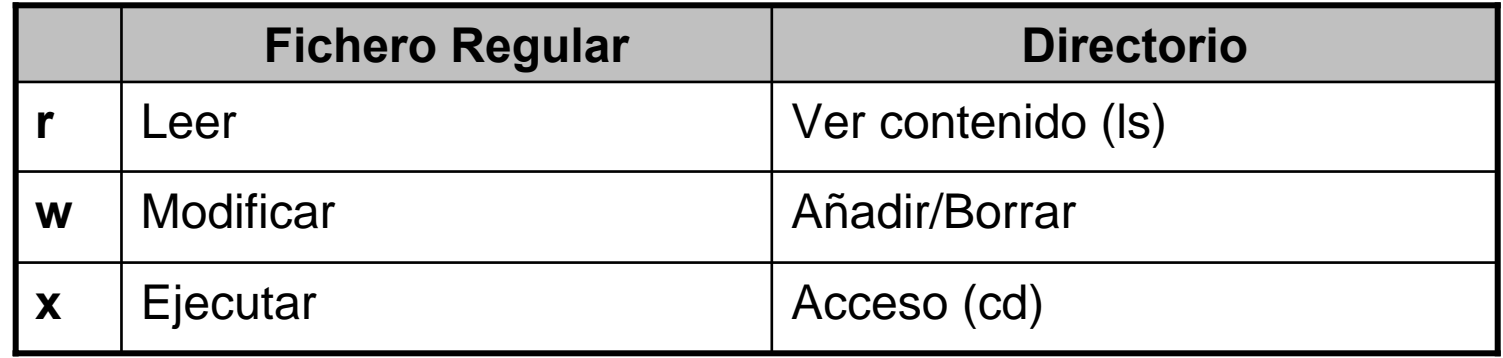

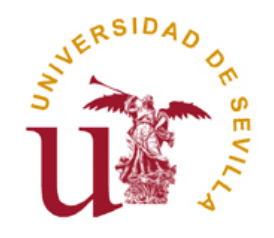

- $\Box$  Comandos básicos para la manipulación de ficheros
	- **Tale** ls
	- cp
	- a a mv
	- **The State** chmod

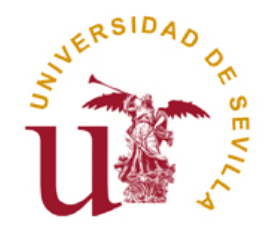

- $\Box$  **ls [opciones] [ruta]:** Lista el contenido de un directorio o árbol de directorios.
	- **T** -a: Muestra también los ficheros ocultos
	- m. -l: Muestra la salida en formato largo. Para cada fichero o directorio se muestra:
		- $\Box$ Tipo (d: Directorio, -: Fichero, l: Enlace)
		- $\Box$ Permisos
		- $\Box$ Número de enlaces que apuntan al fichero o directorio
		- $\Box$ Propietario
		- $\Box$ Grupo
		- $\Box$ Espacio en disco
		- $\Box$ Fecha de creación/modificación
		- $\Box$ Nombre del archivo

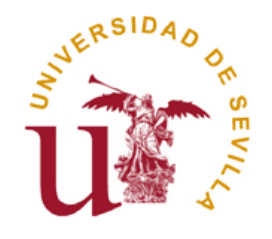

- $\Box$  **cp [opciones] origen1 [origen2 … origenn] destino:** Permite copiar ficheros y directorios desde una ruta origen a una ruta destino.
	- $\mathcal{L}(\mathcal{A})$ -r: Copiar subdirectorios de forma recurrente.
	- m. -f: No avisar si la operación machaca ficheros destino
- о **n mv** [opciones] origen<sub>1</sub> [origen<sub>2</sub> ... origen<sub>n</sub>] destino: Permite mover/renombrar ficheros y directorios desde una ruta origen a una ruta destino.
	- $\sim$ -f: No avisar si la operación machaca ficheros destino.

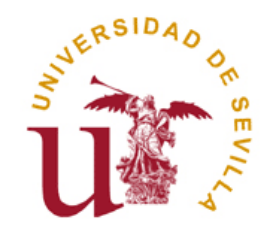

- $\Box$  **chmod:** Se emplea para establecer las autorizaciones de acceso (permisos) de un archivo o directorio. Pueden emplearse dos sintaxis distintas para la ejecución del comando:
	- **Representación Octal.** Cada tipo de permiso tiene una representación numérica (r=4, w=2, x=1). Así, el permiso final para un grupo de usuarios dado se representa mediante la suma del valor de los permisos para dicho grupo.
		- $\Box$ Ej. chmod 755 file.c (Propietario: rwx , Grupo: r-x, Otros: r-x)
	- P. **Representación simbólica.**  $u =$  user,  $g =$  group,  $o =$  others,  $a =$  all,  $+$ = Añadir permisos, - = Quitar permisos
		- $\Box$ Ej. chmod g+w file.c

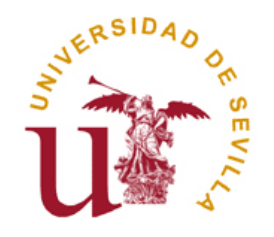

- $\Box$  Comandos para el manejo de la Entrada/Salida
	- m. cat
	- $\mathbb{R}^n$ more
	- $\mathcal{C}^{\mathcal{A}}$ echo / print
	- **Ta** read
	- grep
	- **College** sort

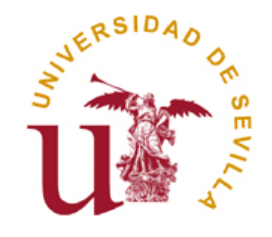

- $\Box$ **cat [opciones] [fichero<sub>1</sub>, fichero<sub>2</sub>, …, fichero<sub>n</sub>]: Muestra el** contenido de uno o varios ficheros en la salida estándar.
	- $\sim$ -b: Enumera todas las líneas que no estén en blanco, a partir de 1.
	- m. -n: Enumera todas las líneas tanto las que están en blanco como las que no.

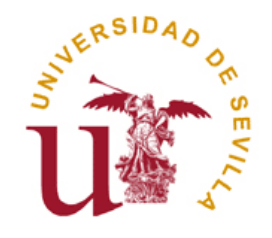

- $\Box$ **n** more [opciones] fichero<sub>1</sub> [fichero<sub>2</sub>, …, fichero<sub>n</sub>]: Permite visualizar el contenido de un fichero de texto página a página. Suele utilizarse combinado con otros comandos a través detuberías.
	- $\sim 10$ -n: Número de líneas que se muestra por cada página.
	- $\sim 10$ +n: Comienza a mostrar el documento a partir de la línea n-ésima.
	- $\mathcal{C}^{\mathcal{A}}$  +/patrón: Busca la primera ocurrencia en el texto del patrón y comienza a mostrar la salida a partir de dicho punto.

о **less [opciones] fichero<sub>1</sub> [fichero<sub>2</sub>, …, fichero<sub>n</sub>]: Variante de** more que permite navegar en el texto.

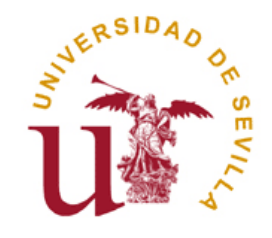

- п **echo cadena:** Muestran en la salida una cadena de texto dada. Tras la cadena mostrada se produce un salto de línea.
	- -n: Indica que no se debe producir el salto de línea a continuación de la cadena
- $\Box$  **printf cadena:** Muestran en la salida una cadena de texto dada empleando la sintaxis de C (Uso de \n para indicar salto de línea).
- $\Box$  Ojo con las comillas:
	- $>$  echo "El shell actual es \$SHELL"  $\rightarrow$  El shell actual es /bin/bash
	- $\mathcal{L}_{\mathcal{A}}$  $>$  echo 'El shell actual es \$SHELL'  $\rightarrow$  El shell actual es \$SHELL

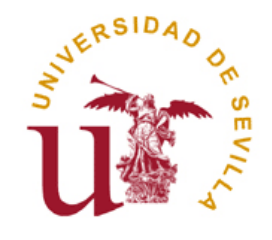

п **read variable1 [variable2, …, variablen]:** Lee de la entrada estándar el valor de una o más variables. El comando lee una línea completa de texto asignando una palabra (cualquier cadena delimitada por espacios en blanco o tabulador) a cada variable.

```
> read a b c> En un lugar de la mancha
a = Enh = \mathsf{un}c = lugar de la mancha
```
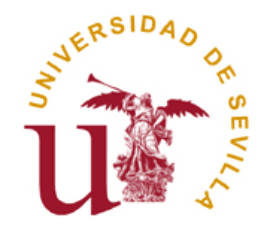

- $\Box$ **grep [opciones] patrón [fichero<sub>1</sub>, fichero<sub>2</sub>, ..., fichero<sub>n</sub>]: Toma** como entrada uno o más ficheros y muestra en la salida estándar todas aquellas líneas en las que se encuentre un patrón dado.
	- P. -i: No distingue entre mayúsculas y minúsculas.
	- -l: Muestra sólo una lista con los ficheros de la entrada que en algún lugar contienen el patrón.
	- $\mathcal{L}_{\mathcal{A}}$ -v: Muestra las líneas que no contienen el patrón.
	- -w: Requiere que el patrón coincida con una palabra completa.

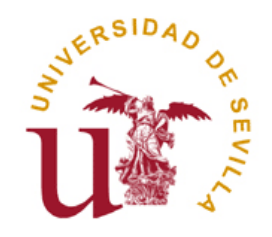

#### $\Box$ **Expresiones Regulares**

- **Tale .** : Cualquier carácter.
- $\sim 10$ [c<sub>1</sub>..c<sub>n</sub>]: Cualquier carácter de los situados entre corchetes.
- $\sim$ **[c<sub>1</sub>-c<sub>n</sub>]:** Cualquier carácter del rango.
- **Tall [^c1-cn]**: Cualquier carácter que no esté en el rango especificado.
- **The Co exp\***: 0 o más repeticiones de la expresión regular anterior, exp.
- **T ^exp**: La expresión regular, exp, debe aparecer al principio de la línea
- $\sim$ **exp\$**: La expresión regular, exp, debe aparecer al final de la línea.
- **\**: Elimina el significado especial del metacarácter colocado a continuación.

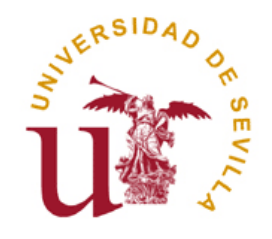

- $\Box$  **who [opciones]**: Proporciona información sobre los usuarios conectados a la máquina.
	- $\sim$ -m: who am I?
	- m. -q: Proporciona el nombre de los usuarios conectados e indica cuántos hay en total.
	- $\sim 10$  -u: Formato largo. Tras la hora de conexión, muestra el tiempo que el usuario lleva inactivo.

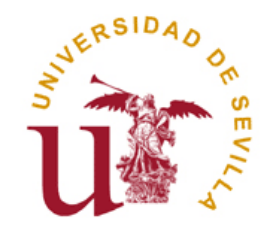

- О **sort [opciones] [fichero<sub>1</sub>, fichero<sub>2</sub>, ..., fichero<sub>n</sub>]: Se emplea** para ordenar, fusionar ordenadamente o comprobar si están ordenadas todas las líneas de los ficheros de entrada.
	- P. -c: Comprueba si los ficheros de entrada están ordenados.
	- -m: Fusiona ordenadamente los ficheros de entrada. Los ficheros de entrada tienen que estar ordenados
	- $\sim 10$ -r: Ordena en orden inverso (de mayor a menor)
	- -t delim: Establecemos un nuevo carácter delimitador (Por defecto espacio y tabulador).

### Secure Shell (SSH)

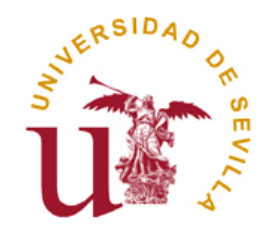

- $\Box$  SSH es el nombre de un protocolo de aplicación y del programa que lo implementa.
- $\Box$  Permite acceder a máquinas remotas de forma segura a través de una red y controlar a éstas a través de un intérprete de comandos.
- $\Box$  Es ampliamente empleado para aumentar la seguridad de otros protocolos no seguros.
- п Conexión a murillo mediante SSH:

#### **> ssh <userlogin>@murillo.eii.us.es**

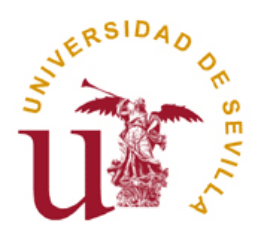

## File Transfer Protocol (FTP)

- $\Box$  FTP es un protocolo no seguro para la transmisión de ficheros a través de Internet.
- $\Box$  Usado junto con SSH pasa a ser un protocolo seguro denominado SFTP (Secure FTP). Para conectarnos a nuestra cuenta de murillo mediante SFTP:

#### **> sftp <userlogin>@murillo.eii.us.es**

- п Comandos más relevantes:
	- П **get file:** Descarga un fichero del servidor FTP.
	- m. ■ **mget file<sub>1</sub> file<sub>2</sub> … file<sub>n</sub>:** Descarga un conjunto de ficheros del servidor.
	- П **put file:** Sube al servidor FTP un fichero.
	- m. ■ **mput file<sub>1</sub> file<sub>2</sub> … file<sub>n</sub>:** Sube al servidor varios ficheros.